## CT Summation Discovery Cracker® Version 5.4.0 Readme

Discovery Cracker® version 5.4.0

© 2009 CT Summation, a Wolters Kluwer business. All rights reserved.

All product names referenced herein are trademarks of their respective companies.

This Readme file contains the following sections:

- New Features of Discovery Cracker Version 5.4.0
- Upgrade Instructions and Notes
- Contact Us
- Important Instructions Not Provided Elsewhere
- Documentation
- Software Constraints
- Issues Resolved From Previous Releases
- Known Issues and Workarounds

# New Features of Discovery Cracker Version 5.4.0

 Searchable PDF – We are pleased to announce that you now have the option to render documents to the searchable PDF format.

At this time, Discovery Cracker does not provide the ability to produce a searchable PDF from a nonsearchable document such as an image file or a nonsearchable PDF.

In addition, PDF source files will not be rendered to a PDF format; they will simply be copied to the appropriate folder during processing. This creates a limitation regarding the ability to change the attributes of a source PDF file. For example, you will not be able to take a color PDF and make it black and white, nor will you be able to change the DPI.

- Monitor Workflow Manager Activity In past versions of Discovery Cracker you had to go to the Workflow Manager computer to see what was happening on your DC Engines. Or you could go to each DC Engine computer and see what was going on. Now, from Discovery Cracker Console you can see what item is being processed by which DC Engine. Open Discovery Cracker Console. On the menu bar select Tools, then select Monitor Workflow Manager Activity. You can choose to display a snapshot of documents being processed per DC Engine computer or per job. You can manually refresh the snapshot or select to have the snapshot refreshed automatically at regular intervals.
- QC Console is Available at the Job Level With Discovery Cracker 5.4.0 when you select a job in the navigation pane, the QC Console tab is available.

When you select the tab and open QC Console, all documents in the group or view are displayed.

- Apply Settings to Multiple Document Type Groups

   When choosing the correct settings with which to process your documents, you can now apply the settings to multiple document type groups at the same time.
- Password Cracking for Microsoft Excel Worksheets

   During processing of a Microsoft Excel workbook we will automatically attempt to remove the worksheet protection, including password protection, at the worksheet level if you have selected the Remove worksheet level protection option in the Excel render settings (under Worksheet options). By selecting this option we will utilize a brute force functionality that will iterate through up to 196,000 times to attempt to crack the password on the worksheet.

Please note that this can make processing of Microsoft Excel spreadsheets take longer than expected if you have quite a few that are worksheet password protected. However, on those Microsoft Excel documents that do not have a password protection at the worksheet level, the processing will not be impeded by this process.

- Import Keywords into a View You can now import a list of keywords into a view when using the Is In or Is Not In operators. This operator is not available for all fields. Additional functionality will be added to Discovery Cracker in future releases to work with the other operators. To use this feature, you must first create a .txt file containing a single list of values, with each value on a separate line.
- Field Selection During Export In previous versions
  of Discovery Cracker you could only choose a field
  once during an export. You can now select the same
  field multiple times. This is helpful if you need a
  different formatting for a particular field or if you
  need the same data represented in a field with two
  different names, such as for the date and time.
- Manual Printing You can now manually print documents to TIFF and text or to PDF with only

Discovery Cracker Console installed on your computer.

 Adobe Acrobat 9 support – Discovery Cracker now supports the use of Adobe Acrobat 9. You may use Adobe Acrobat version 7, 8, and 9. We have removed the support for using Adobe Acrobat version 6. Please note that Discovery Cracker requires that you install either the Standard or Professional editions of Adobe Acrobat. Discovery Cracker does not work with Adobe Acrobat Reader.

### **Upgrade Instructions and Notes**

#### For customers currently using Discovery Cracker 5.3.1:

- Close all programs and all Discovery Cracker components on all Discovery Cracker 5 computers.
- 2. Restart all Discovery Cracker computers before upgrading.
- 3. Run **Discovery Cracker Update 5.4.0.***x***.exe** on each computer in the following order:
  - a. Workflow Manager computer
  - b. DC Engine computer
  - c. Discovery Cracker Console computer
  - d. DC Detective computer
- 4. After completing the upgrade, restart your computers.

It is important to perform the upgrade on ALL of your computers before attempting to start the individual components.

If you are using a series 5 version of the software, but not the 5.3.1 version, please contact Discovery Cracker Product Support for assistance in obtaining the necessary updates.

**Upgrading and Enhancements** – On upgrade to 5.3 and subsequently to 5.3.1 some new enhancement upgrades could not be automated. These two enhancements are the **Save Errors** for the project error database table and the ability to turn off the indexing that is done during processing. If you have been upgrading Discovery Cracker from prior to 5.3, please contact Product Support for assistance in updating your program to be able to use these two functions.

**Upgrading with SQL Server Express** – SQL Server Express has a 4 gigabyte per database limitation. If you have been using this version of SQL Server and you have a project database that is close to or exceeds this limitation, you will have difficulty upgrading Discovery Cracker. Please contact Product Support for assistance.

#### Contact Us

Please feel free to contact us with any comments or questions you may have.

Our business office hours are 8 a.m. to 5 p.m. Eastern time, Monday through Friday.

Hours for Discovery Cracker Product Support are 8 a.m. to 7 p.m. Eastern time, Monday through Friday.

|          | Office                            |
|----------|-----------------------------------|
| Mailing  | 1180 Celebration Blvd., Suite 104 |
| Address  | Celebration, FL 34747-4950        |
| Phone    | 407-566-4300                      |
| Fax      | 407-566-4301                      |
| Web Site | http://www.discoverycracker.com   |

|        | Product Support             |  |  |
|--------|-----------------------------|--|--|
| Phone  | 866-833-5377                |  |  |
| E-mail | dcsupport@wolterskluwer.com |  |  |
|        | Updates and Information     |  |  |
| Phone  | 407-566-4268                |  |  |
| E-mail | info@discoverycracker.com   |  |  |

# Important Instructions Not Provided Elsewhere

Following are topics that were not ready in time to include in the Discovery Cracker *Environment Setup and Installation Guide* or *User Guide* for version 5.4:

**WinZip 12 instructions** – If you use WinZip 12 as your archive application, when you process archived (compressed) files, Windows Explorer will remain open during processing.

To prevent this from happening, you need to perform the following steps on each DC Engine computer on which WinZip 12 is installed.

- Create a test zip file.
- 2. Open the file in WinZip.
- 3. On the **Options** menu, make sure that **Save Settings on Exit** is checked.

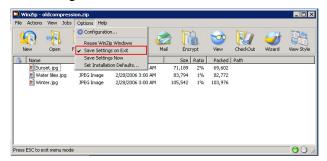

#### 4. Select the **Extract** icon.

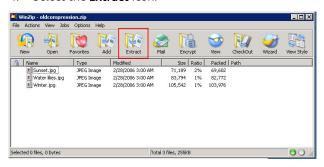

In the Extract dialog box, clear the Open Explorer window check box.

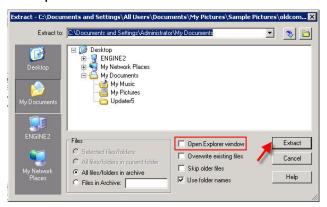

#### Select Extract.

**PDF Render Settings** – PDF render settings do not include the **Page size** setting or the **Orientation** setting, as indicated on pages 231 and 233 of the *User Guide*.

You control orientation and page size settings for rendering to TIFF and PDF from settings available on the **User-Selected Application** tab. To find those settings, you can search for the keywords "orientation" and "page size" in Appendix A, "Task Settings," of the *User Guide*.

#### Documentation

The following documents are installed in the **Documentation** folder in the Discovery Cracker program folder. You can access them from the **Start** menu: **Start>Programs** or **All Programs>Discovery Cracker>Documentation**.

- Environment Setup and Installation Guide for Discovery Cracker 5.4
- Field List for Discovery Cracker 5.4
- Readme for Discovery Cracker 5.4.0
- Supported File Types for Discovery Cracker 5.4
- User Guide for DC Detective 5.4
- User Guide for Discovery Cracker 5.4

#### **Software Constraints**

As with any software, Discovery Cracker has limitations that should be noted for the awareness of our customers. Most of these limitations have already been noted in the *User Guide*. However, listed below are limitations that are not otherwise noted.

These limitations are:

**Microsoft Office Project 2007** – Files created with Microsoft Office Project 2007 are not yet supported.

**Exports** – When running exports you can only run one type of export at a time in a given project. However, you can run multiple exports of different types simultaneously.

Working from a Mapped Drive – Discovery Cracker does not allow you to work from a mapped drive. Everything must be accessible using a UNC path, including files used for the import feature.

Job Scheduling — If you create a job to run following the completion of another job within the same project and group, but the second job depends on the first job for count of items, the second job may not perform the requested action on all items.

For example, if you create a group to process data in a folder and then create a job to perform the first three actions (Initial Spin Through, File Spin Through, and Extract Metadata) on that group, and immediately create a job to perform the Render action and have the second job follow the first, the job for Render will run after the first job as requested, but because there were no items for it to perform the action on at the time it was created, no documents are rendered.

Processing Microsoft Access Databases - Internal metadata is not collected on Microsoft Access files. Because of limitations with the handling of Access files, we are unable to extract much of the internal metadata; however, we extract the body text (table information) from the databases.

### **Issues Resolved From Previous Releases**

The following issues from previous versions of the Discovery Cracker program have been resolved. You no longer need to use the previously described workarounds.

| Affected Process | Description                                                                                                    | Comment                                                                                                    | Issue<br>Number |
|------------------|----------------------------------------------------------------------------------------------------|----------------------------------------------------------------------------------------------------|-----------------|
| DC Detective     | If you remove access to all projects in a DC Detective access role, the user assigned this role still has access to all projects after logging into DC Detective.                                                                                                    | This issue has been resolved.                                                                                                    | 10162           |
| DC Detective     | When using the advanced search function, Clear Search is not working properly.                                                                                                    | This issue has been resolved.                                                                                                    | 11659           |
| Endorsing        | The font size chosen during endorsement of the TIFF images is not being saved. Discovery Cracker will endorse everything using an 8.25 font.                                                                                                    | This issue has been resolved.                                                                                                    | 11228           |
| Exports          | The time stamp in the Data Ddelimited Text File Export and CT Summation DII Export changes depending on which time zone the DC Engine computer that is performing the export job is set to.                                                                                                    | This issue has been resolved.                                                                                                    | 11711           |
| Exports          | Within the <b>Ringtail Export</b> if you import saved fields, they are not being saved to the list of fields to populate in the export_extras table.                                                                                                    | This issue has been resolved.                                                                                                    | 11742           |
| Exports          | When exporting to a Ringtail database, if the data contains a large body field, an error message ("Query too complex") occurs at the job level and the export fails.                                                                                                    | This issue has been resolved.                                                                                                    | 11755           |
| Exports          | When using custom fields on Class 2 and Class 3 of the CT Summation DII Export, the @C token is not present for any record that does not have a value in Discovery Cracker's database.  This causes a problem in the iBlaze, Enterprise, and CaseVantage applications because they are designed to inherit the value for any @C token into the next record unless a "change value" @C token is put into the current record.  For example, take the field "Importance". If you choose to add this as a custom field and if email record 1 contains a value of "@C | This issue has been resolved.  Now anytime you select a custom field, this token will appear on every record. If the record does not have a value for the token, it will be blank to reset the token during your import into the CT Summation products. | 11773           |
|                  | Importance High" but for email record 2 there is nothing available, your export will not contain an "@C Importance" token in email record 2. When you import this file into any of the three aforementioned                                                                                                    |                                                                                                    |                 |

| Affected Process | Description                                                                                                    | Comment                                                                                                    | Issue<br>Number |
|------------------|----------------------------------------------------------------------------------------------------|----------------------------------------------------------------------------------------------------|-----------------|
|                  | applications, the "@C Importance High" value from email record 1 will be inherited into email record 2 and onward until another "@C Importance" token is seen in the DII.                                                                                                    |                                                                                                    |                 |
| Exports          | When selecting one volume to export out of many volume sessions with the same prefix, you get the following error message: "Failed to enable constraints. One or more rows contain values violating non-null, unique, or foreign-key constraints."                                                                  | This issue has been resolved                                                                                                    | 11785           |
| Job Scheduling   | If you create a job to run following the completion of another job within the same project and later decide to run the job immediately, the changes are not being properly saved and the job will never run. The job continues to show a status of <b>Scheduled</b> in the navigation pane and the <b>Jobs</b> tab. | This issue has been resolved.                                                                                                    | 10492           |
| Postprocessing   | When setting up your Bates number session, if you do not provide enough numbering digits for your data set, the postprocessing job will go into a paused state immediately.                                                                                                    | This issue has been resolved.  While your job will still go into a paused state, the Jobs tab will now show you why this has occurred.  For Page Number Digits, we have updated the default number of digits to 6, which should prevent most of the problems. However, when setting Document Number Digits, Child Number Digits, and Page Number Digits, you must be sure to provide enough digits for the data set you will be processing. | 11453           |
| Processing       | When using the deduplication functionality, some attachments are getting rendered even though they are duplicates of previously processed documents.                                                                                                    | This issue has been resolved.                                                                                                    | 10245           |
| Processing       | If your database is SQL Server 2005 Enterprise Edition and reindexing starts while the Initial Spin Through action is being performed on a large container item (Folder, PST, NSF), all the existing items are deleted from the Items table and Initial Spin Through starts over again.                             | You can now control whether or not to allow indexing to occur and set the timer for indexing to a higher value to prevent this from happening. Please contact Product Support for assistance.                                                                                                    | 11055           |

| Affected Process | Description                                                                                                    | Comment                                                                                                    | Issue<br>Number |
|------------------|----------------------------------------------------------------------------------------------------|----------------------------------------------------------------------------------------------------|-----------------|
| Processing       | PDF files created by some tools, such as<br>Ghostwriter, do not allow Discovery Cracker<br>to extract the <b>Body</b> field.                                                                                                    | This issue has been resolved.                                                                                                    | 11416           |
| Processing       | When processing Lotus Notes files, the time zone (which is passed during processing for the purposes of updating the image files) is set on the DC Engine computer. If the DC Engine crashes, in some instances the time zone from the project information is left as the setting on the DC Engine computer. | This issue has been resolved.                                                                                                    | 11445           |
|                  | This can cause problems with single-box users who have their SQL Server on the same computer as their DC Engine. The SQL Server's time may be affected.                                                                                                    |                                                                                                    |                 |
| Processing       | After a long period of processing, Microsoft Word begins to throw errors that Word has run out of memory.                                                                                                    | This issue has been resolved.                                                                                                    | 11489           |
| Processing       | When processing EML files, the CC, BCC, and SentTo fields are not being populated.                                                                                                    | This issue has been resolved                                                                                                    | 11728           |
| Processing       | Discovery Cracker cannot process read-only files, including NSF and PST files.                                                                                                    | This issue has been resolved.                                                                                                    | 11852           |
| Rendering        | Charts for some Microsoft Excel spreadsheets are not properly rendered. While the data is rendered correctly, the chart itself is not rendered.                                                                                                    | This issue has been resolved.                                                                                                    | 11465           |
| Settings         | If you change folder settings and then cancel out of the <b>Folder Settings</b> dialog box, the changes you made are saved.                                                                                                    | This issue has been resolved.                                                                                                    | 10453           |
| Status           | When deduplication is enabled in a project and set to deactivate the items found to be duplicates, only the main item has the status of Inactive – Duplicate. The child items have the status of the last processed action, such as Extract Metadata or Render.                                              | This issue has been resolved.                                                                                                    | 11332           |
| User Interface   | You cannot choose a file server that does not appear in the My Network Places\Entire Network\Microsoft Windows Network of Windows Explorer.                                                                                                    | This happens when the file server is not on the same workgroup or domain as the Discovery Cracker components.                                                                             | 10115           |
|                  |                                                                                                    | There is a method that can be used to bypass this behavior, but it is provided on a case by case basis. Please contact Product Support if you need further information on how to do this. |                 |

| Affected Process | Description                                                                                                    | Comment                       | Issue<br>Number |
|------------------|----------------------------------------------------------------------------------------------------|-------------------------------|-----------------|
| Views            | If you create a view and choose multiple fields before selecting the operator and criteria, only the first field alphabetically will be added to the view statement. | This issue has been resolved. | 10432           |
| Views            | When creating a view that contains criteria that exceed 4,000 characters, the view generates an error.                                                               | This issue has been resolved. | 11376           |
|                  |                                                                                                    |                               |                 |

## **Known Issues and Workarounds**

The following issues are known to exist within the current version of the software. If applicable, a workaround has been provided to help you avoid any problems. **Please read through these issues carefully before processing.** 

| Affected Process | Description                                                                                                    | Workaround                                                                                                    | Issue<br>Number |
|------------------|----------------------------------------------------------------------------------------------------|----------------------------------------------------------------------------------------------------|-----------------|
| Exports          | Using the folder structure naming option in the Ringtail export may cause duplicate document IDs which will prevent the export from being successfully created.                                                                                                    | Order the documents by<br>Original File Path prior to<br>Bates numbering them.                                                                                                    | 10288           |
| Exports          | When using the CT Summation DII exports, the option to monitor the DII file size is set to 0 by default. If you select this option and do not set an appropriate limit, you will get a blank DII file.                                                                             | Set your DII maximum file size to the desired limit when using this option.                                                                                                    | 11241           |
| Exports          | Intermittently, the CT Summation DII Class 2 export duplicates records for a PST job.                                                                                                    | If you see this occur, please contact Product Support immediately.                                                                                                    | 11309           |
| Exports          | The CT Summation DII Class 2 & Class 3 default fields include the @Storeid field; however, intermittently this field is not included in the resulting DII output.                                                                                                    | No known workaround at this time.                                                                                                    | 11386           |
| Exports          | When using the Data Delimited Text File Export and you select a session from the drop-down box, the Documents to Process area doesn't match the Before Postprocessing or After Postprocessing selection for the session. It displays whatever the previously selected session was. | Select the settings you need for the session and then select <b>Update Session</b> .                                                                                                    | 11395           |
| Exports          | When using the DocuLex 5 Export the following error is generated when a data set exceeds the limitations of the output format:  Exception of type 'System.OutOfMemoryException' was thrown.                                                                                        | The DocuLex 5 Export is a FoxPro format which has several limitations. Please keep your data set within the bounds of these limitations. For further information on these limitations, please review the following: http://fox.wikis.com/wc.dll? | 11435           |

| Affected Process       | Description                                                                                                    | Workaround                                                                                                    | Issue<br>Number |
|------------------------|----------------------------------------------------------------------------------------------------|----------------------------------------------------------------------------------------------------|-----------------|
|                        |                                                                                                    | Wiki~VisualFoxProLimits~VF<br>P                                                                                                    |                 |
| Exports                | The EDRM XML export fails when the <b>Body</b> field contains certain invalid characters. The characters are hexadecimal value 0x1B.                                                                                                    | Recrack the document. On<br>the Get Body Text tab of<br>the Extract Metadata<br>action, clear the Extract<br>body text check box.                                                                                         | 11495           |
| Exports                | When working with the <b>Ringtail Export</b> , if the field value of the Discovery Cracker metadata exceeds the output value in the Ringtail database, the data will not be populated.                                                                                                    | Whenever possible use the Split Values option in the Field Selector dialog box (when you select Select Fields on the Party Table tab or the Extra Table tab).                                                             | 11676           |
| Folders                | If you select the option to create a folder and do not provide a name for the folder, <b>New Folder</b> will be provided for the name. However, if you select the refresh button before adding a project to the folder, <b>New Folder</b> will be removed from the Discovery Cracker Console navigation panel.       | Provide a name for the folder as you create it.                                                                                                    | 10444           |
| Import Job<br>Settings | If you import job settings from another project for a CT Summation DII Export job, the save location is from the other project, not the one you are in. In one circumstance this had a truncation problem on the relative pathing option due to the difference in size of the Volumes path from a different project. | After performing the import job settings, be sure to update the file path information for the export locations.                                                                                                    | 11831           |
| OCR                    | If you mark an item that has been OCR'd to re-OCR and disable the OCR option for that document type group, the data in the <b>All Text</b> field is not deleted.                                                                                                    | You can recrack and rerender documents to clear the <b>All Text</b> field.                                                                                                    | 11248           |
| OCR                    | If you select to render documents with the OCR option turned off and then select to rerender the documents with the OCR option turned on, most of the items do not complete and an error message is received: "Deleted row information cannot be accessed through the row."                                          | If you need OCR data and you have images, select the Redo OCR option rather than the Rerender option while in QC.                                                                                                    | 11889           |
| Paper Printing         | The endorsement functionality is not currently working during paper printing.                                                                                                    | If you need to print endorsed TIFF images, endorse them during postprocessing, then print the TIFF images to paper. See chapter 14, "Endorsing Documents," on page 162 of the <i>User Guide</i> for Discovery Cracker 5.2 | 10530           |
| Postprocessing         | After creating a Bates number session and then selecting it, you are allowed to change some of the settings; but these changes are                                                                                                    | If you find that you have set something incorrectly while creating a Bates number                                                                                                    | 10456           |

| Affected Process | Description                                                                                                    | Workaround                                                                                                    | Issue<br>Number |
|------------------|----------------------------------------------------------------------------------------------------|----------------------------------------------------------------------------------------------------|-----------------|
|                  | not saved.                                                                                                    | session, you need to create a new session to adjust your settings.                                                                                                    |                 |
| Postprocessing   | When creating a Bates number session, if you select a field to sort the records by, save the changes and then go back into the <b>Sort Field Selector</b> dialog box and select another field to add to the existing field selection, the previous selection is removed.                                                                                                    | When choosing your sort fields, select or re-select all of the fields you wish to sort your records by before exiting the <b>Sort Field Selector</b> dialog box.                                                      | 10481           |
| Postprocessing   | When creating jobs for postprocessing, Discovery Cracker allows you to create multiple jobs within the same project, but if the jobs are run at the same time, only the job that gets to the Workflow Manager first is able to run through completion. Any subsequent job goes into a not created state and can never be run. Even pausing and restarting the job does not solve the problem.                                                                                                    | Do not create multiple postprocessing jobs within the same project.                                                                                                    | 10487           |
| Postprocessing   | The Bates number padding for the document counter is not retained when the Include Bates number prefix in the file name option is cleared (when creating a volume session).  For example, if you set the Document Number Digits to 4 and the Page Number Digits to 6 (when creating a Bates number session) and then you process 10 documents, each resulting TIFF image should have a name something like 0001.000001 or 0010.000003. Instead, the padding is removed from the document number digits and the resulting TIFF image has a name like 01.000001. | No known workaround at this time.  This only applies when you include <b>Document Number Digits</b> in your Bates numbering scheme.                                                                                   | 11502           |
| Postprocessing   | When selecting to include the native files during the packaging stage of Postprocessing, Access databases sometimes result with a copy in the volume folder that will generate a different MD5Hash value when run back through processing.                                                                                                    | No known workaround at this time.                                                                                                    | 11847           |
| Processing       | During processing, some applications, such as Microsoft Word, must be opened in a visible manner in order to work properly. The documents that are processed using these applications are opened during processing; however, when processing is complete for the individual documents, the last document processed remains open in the application window.                                                                                                    | While the applications used during processing will remain open, the last document being processed will be closed so you will only see an empty application window.  At this time the only exception to this update is | 10217           |

| Affected Process | Description                                                                                                    | Workaround                                                                                                    | Issue<br>Number |
|------------------|----------------------------------------------------------------------------------------------------|----------------------------------------------------------------------------------------------------|-----------------|
|                  |                                                                                                    | Lotus Notes, which still remains open with the last NSF file open as well.                                                                                                    |                 |
|                  |                                                                                                    | The applications are being left open to limit the overhead of reopening when the next job is assigned to the DC Engine for processing.                                                                                                    |                 |
| Processing       | The English currency symbol (the pound sign $[\pounds]$ ) is converted to a question mark $[?]$ when rendering .msg files, but the same character is not converted when it is found in Microsoft Office documents. | This has been partially resolved with this version, but there is an additional character that is being added (Ã) in front of the pound symbol.                                                                                                    | 10237           |
| Processing       | If the <b>LastModifiedDate</b> value is invalid, Discovery Cracker is unable to process the file.                                                                                                    | No known workaround at this time.                                                                                                    | 10410           |
| Processing       | When processing Chinese documents, the text file produced is missing blank lines. The <b>Body</b> field does not contain any line breaks and is missing any underlined words.                                      | No known workaround at this time.                                                                                                    | 11098           |
| Processing       | If an archive file contains files with foreign language characters in the file name, the <b>Body</b> field is not collected correctly.                                                                             | No known workaround at this time.                                                                                                    | 11162           |
| Processing       | During the course of processing, temporary files are stored in the local temp folder. On occasion, these files are not removed at the end of processing.                                                           | It is recommended to periodically clear out the temp folders used by Discovery Cracker. Please contact Product Support for assistance.                                                                                                    | 11186           |
| Processing       | If you select a specific user.id file and password to use for Lotus Notes NSF processing, you may receive an error during processing: "One or more certificates in your Notes id have expired".                    | This issue has been resolved by using a Click Robot entry. However, there is now a security dialog box that cannot be handled by Click Robot. You will need to respond to this security dialog box by selecting the option "Start Trusting this signer" in order to continue processing the NSF. | 11234           |
| Processing       | Discovery Cracker recognizes Microsoft<br>Snapshot documents as Microsoft Cabinet<br>document type.                                                                                                    | Use the file extension override function (Override Document Types) in the Manage File Extensions dialog box to control which document type group is assigned these documents. See "Managing File                                                                                                 | 11372           |

| Affected Process | Description                                                                                                    | Workaround                                                                                                    | Issue<br>Number |
|------------------|----------------------------------------------------------------------------------------------------|----------------------------------------------------------------------------------------------------|-----------------|
|                  |                                                                                                    | Extensions" on page 43 of the <i>User Guide</i> for Discovery Cracker 5.2.                                                                       |                 |
| Processing       | When processing TIFF images, Discovery Cracker puts data in the <b>Body</b> field that should not be there, for example "//DOXPrinter012007:01:08 16:47:20"                                                                  | No known workaround at this time.                                                                                                    | 11373           |
| Processing       | When Outlook emails have MSG files attached and the attached MSG files have Unicode characters in the file name, underscores replace the Unicode characters in the file name.                                                | No known workaround at this time.                                                                                                    | 11466           |
| Processing       | When an MSG file is embedded into another file and the embedded file has Unicode characters in the file name, the file name is not collected correctly. In addition, the TIFF and text file displays the wrong Subject line. | No known workaround at this time.                                                                                                    | 11467           |
| Processing       | When processing multiple jobs, sometimes DC Engine computers sit idle and are not used. This happens when doing exports and Workflow Manager picks up more than one export job.                                              | No known workaround at this time.                                                                                                    | 11494           |
| Processing       | When processing a .#1 file type, the first two lines of data are missing from the <b>Body</b> field.                                                                                                    | No known workaround at this time.                                                                                                    | 11535           |
| Processing       | When processing EML files, the <b>Attachment Counts</b> field is not correctly populated. However, the correct number of attachments is extracted.                                                                           | No known workaround at this time.                                                                                                    | 11607           |
| Processing       | When processing EML files, the date/time fields populated in the database are 1 hour behind the original email.                                                                                                    | No known workaround at this time.                                                                                                    | 11743           |
| Processing       | When rendering Excel files with the <b>Custom Page</b> option of page size Legal, the rendered image orientation is opposite of what is chosen for this setting.                                                             | If you need to render Excel to a Legal size page and need to change the orientation, select the orientation opposite of what you need.           | 11872           |
| Processing       | Using the (GMT) Casablanca time zone errors the whole set of data in a project if selected at the project level.                                                                                                    | Use one of the other GMT time zones.                                                                                                    | 11896           |
|                  | The error message associated when the time zone is selected is: "SqlDateTime overflow. Must be between 1/1/1753 12:00:00 AM and 12/31/9999 11:59:59 PM."                                                                     |                                                                                                    |                 |
| Project Creation | When creating a project, if you select the <b>Enable Filtering</b> check box and then clear it, the check box is permanently disabled.                                                                                       | If this occurs and you need to enable filtering on your project, cancel out of the current project creation dialog box and create a new project. | 10501           |

| Affected Process | Description                                                                                                    | Workaround                                                                                                    | Issue<br>Number |
|------------------|----------------------------------------------------------------------------------------------------|----------------------------------------------------------------------------------------------------|-----------------|
| Project Creation | If a project filter is created with the option "Consider family relationships. Examine all documents" and an attachment meets the criteria, the item that meets the criteria will loop indefintiely.                                                                        | Create a view with the option "Consider family relationships. Examine all documents". Enter QC Console and manually deactivate the item.                                                                                                    | 11876           |
| QC               | If a rendered color TIFF image has LZW compression, you will receive an error in QC Console when you attempt to view the image using the image viewer. The error message is: "File may be locked by system or does not exist. LEAD error: The LZW capabilities are locked". | Discovery Cracker does not produce TIFF images with LZW compression during normal rendering. However, manual printing using the DOX printers can cause this incorrect compression of the TIFF image. It is advised to either render your documents in Black and White, or convert the images to RGB Packbits compression before importing into Discovery Cracker. | 11154           |
| QC               | If you use the <b>Advanced Search</b> feature in QC Console, the <b>Clear</b> button at the bottom of the <b>Advanced Search</b> panel does not clear the panel from displaying the last criteria you searched for.                                                         | The Clear button on the Advanced Search panel clears the search results in the Data Panel, not the search criteria in the Advanced Search panel. You can change the criteria by entering new values.                                                                                                    | 11288           |
| QC               | QC Sessions are not being closed out when multiple people are in the same session.                                                                                                    | If this occurs, please contact Product Support to report the issue. To resolve the issue, please close the DC Console, QC Server, and Workflow Manager to release the session. Once you reopen the components and join the existing session, you should be able to close the session.                                                                             | 11628           |
| QC               | If you attempt to select multiple records and one of the records that are included in your selection group is locked by another process, only the first or the last record will be selected.                                                                                | Check Worfkflow Manager to see what item is currently being used and do not include locked items in your selection grouping.                                                                                                    | 11685           |
| QC               | When using the arrow keys to navigate up and down through the dataset, the cursor will sometimes skip records.                                                                                                    | No known workaround at this time.                                                                                                    | 11686           |
| QC               | The <b>Advance Search</b> in the QC screen is not filtering data as it should.                                                                                                    | Create a view prior to performing QC.                                                                                                    | 11730           |

| Affected Process | Description                                                                                                    | Workaround                                                                                                    | Issue<br>Number |
|------------------|----------------------------------------------------------------------------------------------------|----------------------------------------------------------------------------------------------------|-----------------|
| Rendering        | Discovery Cracker does not process the correct number of pages if the setting "Number Slides From" in PowerPoint is set to start with "0".                                                                                                    | If the settings are changed to start from "1" in the PowerPoint file, then Discovery Cracker is able to process the correct number of pages.                                                                              | 10491           |
| Rendering        | When rendering EML files with Outlook, some of the e-mail header is missing.                                                                                                    | If you change the rendering application to the Discovery Cracker Viewer, the entire file header is included on the TIFF image, but the section will be shaded gray.                                                       | 10642           |
| Rendering        | If an archive file contains documents with foreign language characters in the file name and the archive file is rendered with an OS-associated application, the corresponding text file of the list of files inside the archive does not contain the foreign language characters.                                                            | No known workaround at this time.  You should make sure that your archive application is the most recent version to handle creating the text file correctly.                                                              | 11161           |
| Rendering        | If you choose the setting to render PowerPoint slides to a handout format rather than a slide format, you have the option to select the number of slides per page in the handout. This setting is not currently working and will only render 6 slides per page regardless of your chosen settings.                                           | No known workaround at this time.                                                                                                    | 11367           |
| Reports          | The System Disk Usage Report is displaying the disk usage of the local computer upon which the report was run. When you are in Discovery Cracker Console on one computer and run the System Disk Usage Report for a selected DC Engine computer, the report displays the system disk information of your Discovery Cracker Console computer. | No known workaround at this time.                                                                                                    | 10244           |
| Reports          | The <b>Problem Items</b> report does not display the full error message.                                                                                                    | While the format of the report displayed on the screen does not display the full error message, if you export the report to an Excel spreadsheet, you can expand the error message column and see the full error message. | 10427           |
| Reports          | The report titled Summary Report of File Counts by Status displays the previous method of maintaining status which was to use the individual tasks that an item would go through during processing.                                                                                                    | No known workaround at this time.                                                                                                    | 11190           |

| Affected Process | Description                                                                                                    | Workaround                                                                                                    | Issue<br>Number |
|------------------|----------------------------------------------------------------------------------------------------|----------------------------------------------------------------------------------------------------|-----------------|
| Security         | The Can Export Click Robot Settings function is enabled even though that permission is cleared in the Manage Security Roles and Permissions dialog box (from Admin>Manage Security).                                                                                                    | No known workaround at this time.                                                                                                    | 10223           |
| Security         | When the Can View Folder Setting permission is selected in the Manage Security Roles and Permissions dialog box (from Admin>Manage Security), the option to view folder settings is not available from the right-click menu on a folder; however, the option is available from the main menu (View>Settings>Open Folder Settings). | No known workaround at this time.                                                                                                    | 10224           |
| Security         | When the Can Edit Views permission is selected in the Manage Security Roles and Permissions dialog box (from Admin>Manage Security), the option to edit views is not available from the main menu (View>Settings>Open View Settings) or the right-click menu.                                                                      | No known workaround at this time.                                                                                                    | 10225           |
| Security         | Currently when you provide access to a user for DC Detective, you see the project and view icons and it appears that you can select the view to provide permission without giving permission to the entire project. This is not accurate. You can only provide access at the project level.                                        | No known workaround at this time.                                                                                                    | 11189           |
| Settings         | System Timeout Settings made from a folder are not passed on to a project created from the folder.                                                                                                    | Make sure to adjust any timeout settings at the system, project, or group level if you need the setting inherited to the next level. | 11388           |
| Settings         | In the Folder Settings dialog box, the Identify Scripts tab is not available for the Metadata Extraction action.                                                                                                    | The <b>Identify Scripts</b> tab is available at the system, project, group, view, and job levels.                                    | 11430           |
| Settings         | When working with the <b>Identify Scripts</b> tab of the <b>Metadata Extraction</b> action, if you have previously saved a single field selection for identification and decide to remove it, the <b>Save and Close</b> button is not enabled.                                                                                     | Add an additional field to the selection and then remove both fields at the same time.                                               | 11432           |
| Settings         | When creating a separator template, and any key is pressed in the <b>Select a new image</b> field, an error occurs.                                                                                                    | Use the browse button rather than typing the path to the image.                                                                      | 11465           |
| Status           | When creating a project-level filter and using the option to consider the family relationships for deactivation, if a document is found to meet the criteria, the main item is marked with a status of Inactive – Filtered, but the child documents are not being marked with the same status.                                     | No known workaround at this time.                                                                                                    | 11151           |

| Affected Process | Description                                                                                                    | Workaround                                                                                                    | Issue<br>Number |
|------------------|----------------------------------------------------------------------------------------------------|----------------------------------------------------------------------------------------------------|-----------------|
| User Interface   | When selecting the rendering options for Excel, you should not be allowed to select both the <b>Wrap text</b> and the <b>Shrink to fit</b> options at the same time. These two options are mutually exclusive of one another.                                                                                                    | Only select one of these options. If the other option is needed, first clear the previously chosen option before selecting the other option. | 10216           |
| User Interface   | When creating a new document type group, if you select the Tab key before entering a document type group name, a red exclamation warning will appear indicating that you are missing the entry in this field. Once this warning has been displayed, you cannot continue with the process to add a new document type group without first closing and reopening the dialog box. | Make sure to populate the fields of the document type group creation dialog box as they appear on the screen.                                | 10232           |
| User Interface   | Cannot remove an image that was added (without being saved) in the Add a Reference File dialog box. Once it is added, the image cannot be removed from within the application.                                                                                                    | No known workaround at this time.                                                                                                    | 10235           |
| User Interface   | When working with the <b>Help</b> screen open, if you select a topic and browse down through that topic, then you try to select any other object on the Discovery Cracker Console, the <b>Help</b> screen will reset itself back to the Table of Contents.                                                                                                    | No known workaround at this time.                                                                                                    | 10290           |
| User Interface   | Intermittently, when you select the refresh button, all projects, groups, views, and jobs disappear from the navigation pane.                                                                                                    | Close Discovery Cracker<br>Console and reopen it.                                                                                            | 10430           |
| User Interface   | If you mark a project as inactive, remove the database from SQL Server, and then reactivate the project in DC Console, you are not warned that the database connection is missing. From all appearances you can create groups, views, or jobs. However, when you attempt to do so, the hourglass appears and never goes away.                                                 | Before you reactivate a project, make sure the database is reattached to SQL Server.                                                         | 11128           |
| User Interface   | If you detach a project database without first marking a project as inactive in Discovery Cracker Console, and then try to open Discovery Cracker Console, you will receive an error message: "Object reference not set to an instance of an object."                                                                                                    | Make sure that you<br>deactivate your project in<br>Discovery Cracker before<br>detaching it from SQL<br>Server.                             | 11129           |
| User Interface   | Changing the name of a project causes an error message. If you change the name of a project after it has been created, an error message will be displayed when you attempt to save the changes.                                                                                                    | Do not change the name of projects after they have been created.                                                                             | 11146           |
| User Interface   | If you attempt to create a project with brackets [] in the project name, you will receive an error message that states: SQL                                                                                                    | Do not use brackets in the project name.                                                                                                    | 11337           |

| Affected Process    | Description                                                                                                    | Workaround                                                                                                    | Issue<br>Number |
|---------------------|----------------------------------------------------------------------------------------------------|----------------------------------------------------------------------------------------------------|-----------------|
|                     | 2005 backward compatibility components have not been installed.                                                                                                    |                                                                                                    |                 |
| User Interface      | When you export job settings from a project that has a period in the project name and then attempt to create a new job within any project, you get the following error message: "Index was outside the bounds of the array." | If you need to export your job settings, do not use periods in your project names. If you receive this error, delete any previously exported job settings.  To do so, go to the JOBS folder of the Reference Files directory. Delete any .jex files with that project name. | 11458           |
| User Interface      | Intermittently, when you select the <b>Refresh</b> button, the project listings in the navigation pane disappear.                                                                                                    | If this occurs, close Discovery Cracker Console and reopen it.                                                                                                    | 11478           |
| Views               | When creating a <b>Dynamic</b> view, if a job is running in the same project, the view is not created and the Workflow Manager shuts down.                                                                                   | A dynamic view cannot be created on a project when a job is running. Create the view before the job is run or after it is complete.                                                                                                    | 10464           |
| Views               | When creating a view that contains criteria with an apostrophe, the view generates an error.                                                                                                    | Do not include apostrophes in the criteria of a view unless you have enabled full-text indexing and use the <b>Phrase</b> option when creating the view criteria.                                                                                                    | 11349           |
| Views               | Dynamic views using the full-text search functionality do not produce the same results as the same view created as static.                                                                                                   | This is due to the indexing that occurs with full-text indexing. It is recommended that you do not create dynamic views when using the full-fext search functionality.                                                                                                    | 11575           |
| Workflow<br>Manager | Intermittently, tasks are not sent to the DC Engines and the following error is logged to the manager database: "The Counter layout for the Category specified is invalid."                                                  | No known workaround at this time.                                                                                                    | 11306           |